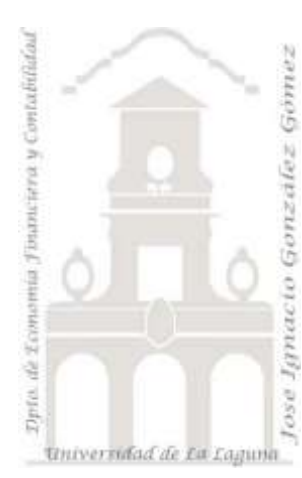

Jose Ignacio González Gómez. Departamento de Economía Financiera y Contabilidad Universidad de La Laguna [www.ecofin.ull.es/users/jggomez.](http://www.ecofin.ull.es/users/jggomez)

**Caso:** *Cajeros Automáticos VI.*

# **1 [INTRODUCCIÓN Y ANTECEDENTES.](#page-1-0)**

### **2 [SE PIDE.](#page-1-1)**

#### 2.1 I[NFORMES](#page-1-2).

- 2.1.1 [Informe 1. Análisis de la muestra I Entidad –](#page-1-3) Mes
- 2.1.2 [Informe 2. Análisis de la muestra II Según resultados de la operación](#page-2-0)
- 2.1.3 [Informe 3. Consulta de Saldos Medios Evolución Semanal](#page-2-1)

2.1.4 [Informe 4. Consulta de Saldos Medios de aquellos usuarios que intentan sacar dinero según](#page-3-0)  [franja horaria](#page-3-0)

2.1.5 [Informe 5. Consulta del disponible promedio de aquellos usuarios que en el campo Hoy en](#page-3-1)  [red es no nulo](#page-3-1)

- 2.1.6 [Informe 6. Informe geolocalizado](#page-4-0)
- 2.1.7 [Informe 7. Analisis de los justificantes que continene las nominas](#page-4-1)
- 2.1.8 Informe 8. *i*, a que van a los cajeros?

# **1 Introducción y Antecedentes.**

<span id="page-1-0"></span>Partiendo de la Base de Datos desarrollada " Cajeros 6.mdb", podemos observar que la tabla Justificantes contiene 945 registros.

# <span id="page-1-1"></span>**2 Se pide.**

## <span id="page-1-2"></span>*2.1 Informes.*

<span id="page-1-3"></span>Elaborar los siguientes informes:

### **2.1.1 Informe 1. Análisis de la muestra I Entidad – Mes**

<span id="page-1-4"></span>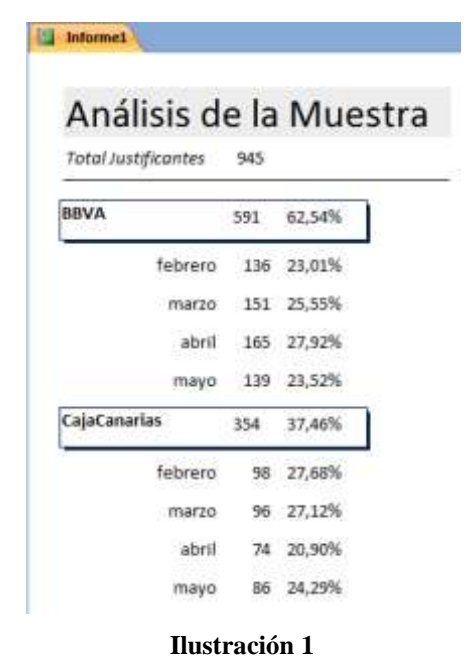

Deseamos realizar un informe que nos muestre una síntesis de los justificantes que configuran nuestra muestra. El informe debe tener una salida similar a la que se muestra en la [Ilustración 1.](#page-1-4) Este informe lo llamaremos Informe 1.

#### **2.1.2 Informe 2. Análisis de la muestra II Según resultados de la operación**

<span id="page-2-0"></span>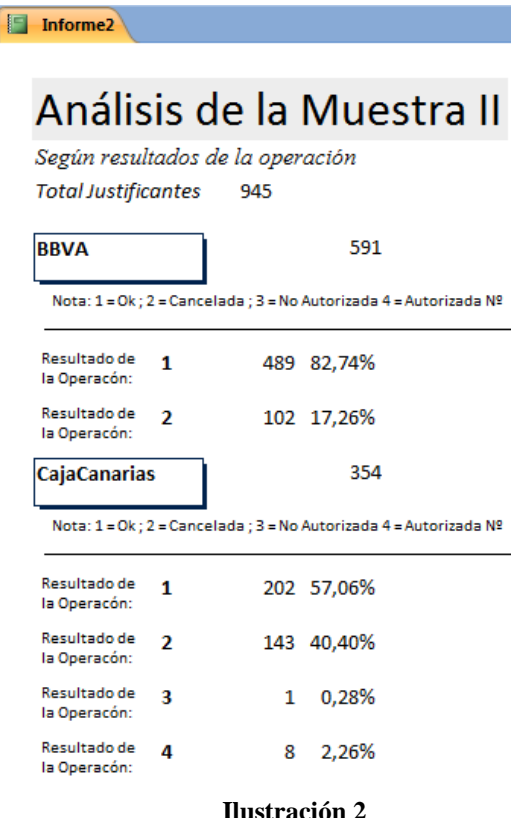

Deseamos realizar un informe que nos muestre una síntesis de los justificantes que configuran nuestra muestra según el resultado de la operación. El informe debe tener una salida similar a la que se muestra en la [Ilustración 2](#page-2-2) .

Este informe lo llamaremos Informe 2.

#### <span id="page-2-2"></span><span id="page-2-1"></span>**2.1.3 Informe 3. Consulta de Saldos Medios Evolución Semanal**

Consulta de saldos medios de aquellos registros cuyo valor en el campo c/c sea <= 10.000 €

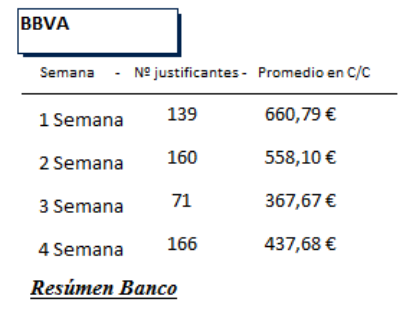

Total: 536

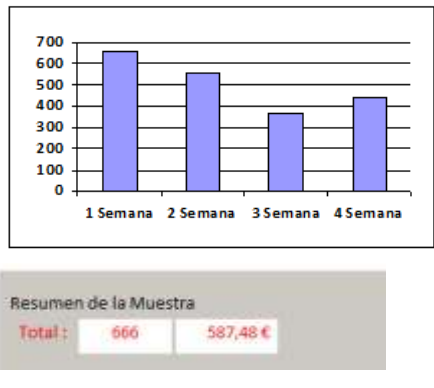

522,21€

**Ilustración 3**

Realizar un informe por entidad financiera que muestre la evolución semanal de los saldos medios de aquellos registros que tengas en c/c un valor igual o inferior a 10.000 €. Presentar un resumen de la muestra.

Este informe lo llamaremos Informe 3.

#### **2.1.4 Informe 4. Consulta de Saldos Medios de aquellos usuarios que intentan sacar dinero según franja horaria**

<span id="page-3-0"></span>Consulta de saldos medios de aquellos registros cuyo valor en el campo c/c sea <= 10.000 € Y OP Categoria = Retirada Efectivo

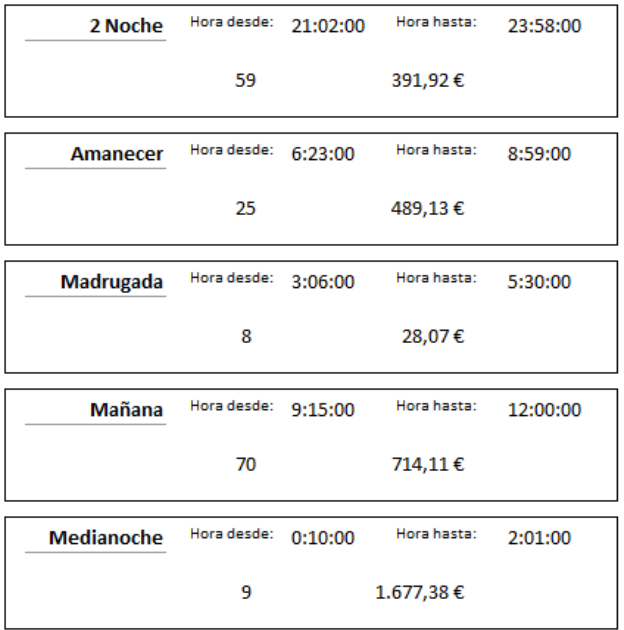

Realizar un informe global para definir el perfil de los usuarios que intentan realizar la operación de Retirada de efectivo y y cuyo saldo medio en c/c sea igual o menor a  $10.000 \,\epsilon$ .

Comentar los resultados.

#### **Ilustración 4**

Consulta el disponible medio de aquellos registros cuyo valor

#### <span id="page-3-1"></span>**2.1.5 Informe 5. Consulta del disponible promedio de aquellos usuarios que en el campo Hoy en red es no nulo**

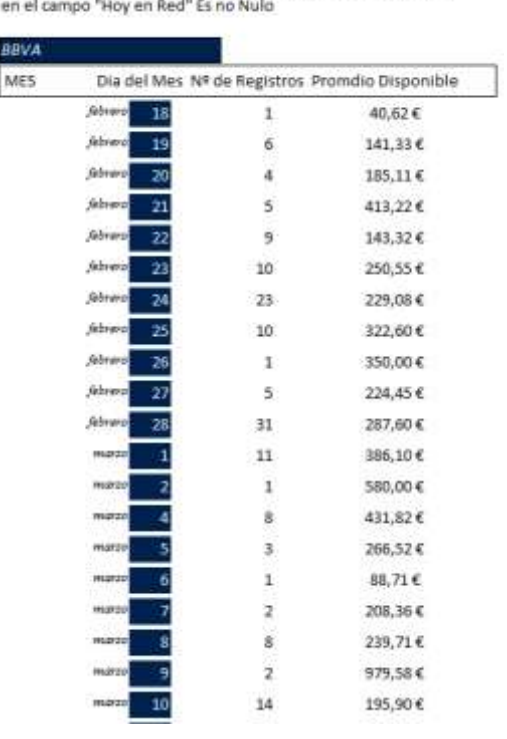

Elaborar un informe que muestre el disponible promedio por entidades financiera y según fecha.

**Ilustración 5**

### **2.1.6 Informe 6. Informe geolocalizado**

<span id="page-4-0"></span>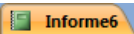

Consulta de saldos medios de aquellos registros cuyo valor en el campo c/c sea <= 10.000 € Y OP Categoria = Retirada Efectivo

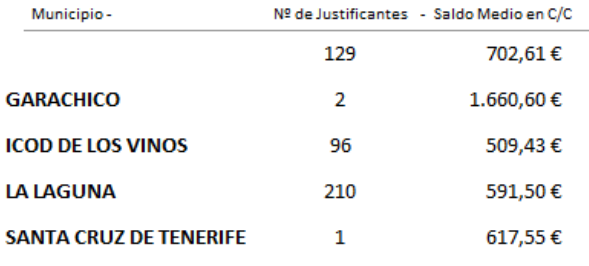

geolocalizados tal y como se muestra en la [Ilustración 6.](#page-4-2)

Elaborar un informe que muestre el saldo medio de aquellos registros

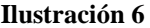

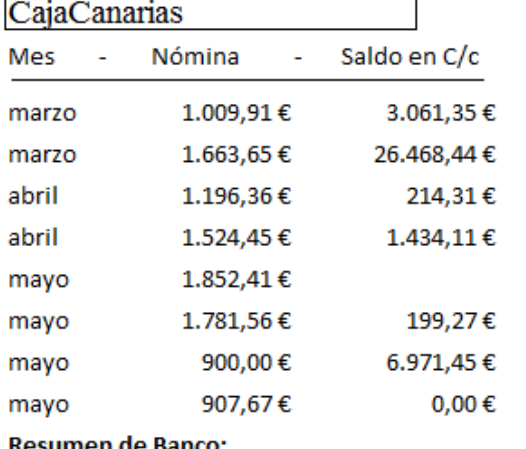

<span id="page-4-2"></span><span id="page-4-1"></span>**2.1.7 Informe 7. Analisis de los justificantes que contiene las nominas**

Elaborar un informe detalle que muestre el saldo medio en C/C de aquellos registros que en el campo nomina sea "No Es Nulo" .

#### <u>Resumen de Banco:</u>

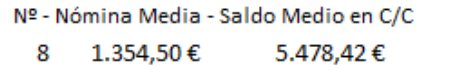

#### **Resumen Final del Informe:**

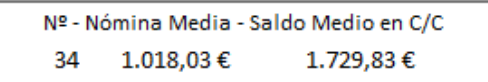

**Ilustración 7**

<span id="page-5-0"></span>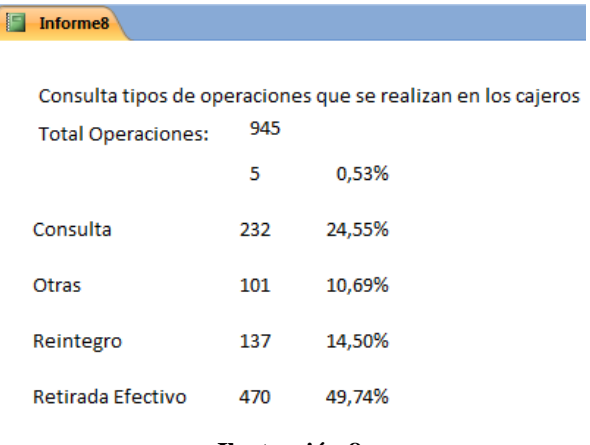

**2.1.8 Informe 8. ¿ a que van a los cajeros?** 

Elaborar un informe resumen con las principales operaciones que se realizan en los cajeros.

#### **Ilustración 8**